# The Augmented Spherical Wave Package Hands on Session I

## Volker Eyert

#### Institut für Physik, Universität Augsburg

### Electronic Structure in a Nutshell

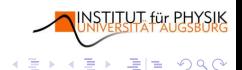

<span id="page-0-0"></span>4. 17. 30 4 伊 ▶

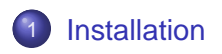

- **[Running the Programs](#page-9-0)** [A Simple Case: Cu](#page-9-0)
	- **[Another Example: Be](#page-33-0)**

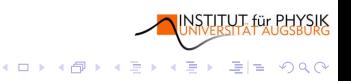

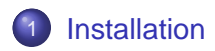

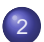

## 2 [Running the Programs](#page-9-0)

- [A Simple Case: Cu](#page-9-0)
- **•** [Another Example: Be](#page-33-0)

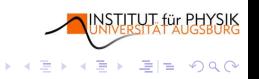

4日下 k 伺

# Installation I

#### Unpack

unpack the file aswbin\_2.3.tar.gz

 $\Rightarrow$  subdirectory aswbin\_2.3 is created

include the directory aswbin\_2.3 into your PATH variable typing, from within aswbin\_2.3, "export PATH=\$PATH:\$PWD" (bash)

type "mnmpr.run" (from within aswbin 2.3)  $\Rightarrow$  one-page output of machine parameters

4日下

<span id="page-3-0"></span> $\overline{AB}$   $\rightarrow$   $\overline{AB}$   $\rightarrow$   $\overline{AB}$ 

画

le.

 $QQ$ 

# Installation I

#### Unpack

unpack the file aswbin\_2.3.tar.gz

 $\Rightarrow$  subdirectory aswbin\_2.3 is created

## Adapt environment

include the directory aswbin\_2.3 into your PATH variable typing, from within aswbin\_2.3, "export PATH=\$PATH:\$PWD" (bash)

type "mnmpr.run" (from within aswbin 2.3)  $\Rightarrow$  one-page output of machine parameters

4日下

 $\mathbf{p}^{\prime}$  $\mathcal{A}$ B G

Ξ

 $200$ 

# Installation I

#### Unpack

unpack the file aswbin\_2.3.tar.gz

 $\Rightarrow$  subdirectory aswbin\_2.3 is created

## Adapt environment

include the directory aswbin\_2.3 into your PATH variable typing, from within aswbin\_2.3, "export PATH=\$PATH:\$PWD" (bash)

#### A very first test

type "mnmpr.run" (from within aswbin\_2.3)  $\Rightarrow$  one-page output of machine parameters

4日下

 $QQ$ 

# Installation II

#### The First ASW Output

ASW-2.3, program MNMPR started on asterix at Wed, 17 Jan 2007, 16:32:46.

Copyright (C) 1992-2007 Volker Eyert Please see file COPYRIGHT for details

Machine-specific parameters affecting floating-point arithmethic:

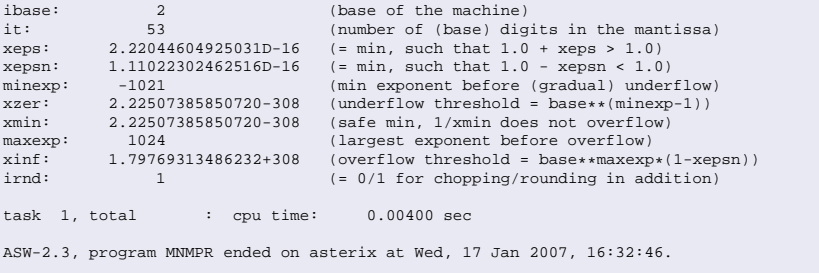

**HYSIK** 

K ロ ▶ K @ ▶ K 경 ▶ K 경 ▶ 경(일 ) 9 Q @

# Installation III

#### Update shell scripts

from within aswbin 2.3 run the shell script "upshl"  $\Rightarrow$  all files \*.x have a line like "BINDIR=/home/user/aswbin 2.3"  $\Rightarrow$  all files \*.run and \*.x can be used from everywhere

- executables (files mn\*.run, pl\*.run)
- shell scripts (files  $mn^*$ .x,  $pl^*$ .x)
- info files (README, COPYRIGHT, NEW2.3, HELP, . . . )

Volker Eyert [The Augmented Spherical Wave Package](#page-0-0)

4. 17. 18.

**STITUT** für PH

 $E|E \cap Q$ 

 $\mathbb{B} \rightarrow \mathbb{R} \oplus \mathbb{B}$ 

 $\,$   $\,$ 

# Installation III

#### Update shell scripts

from within aswbin 2.3 run the shell script "upshl"  $\Rightarrow$  all files \*.x have a line like "BINDIR=/home/user/aswbin 2.3"  $\Rightarrow$  all files \*.run and \*.x can be used from everywhere

#### Summary: installation directory

- executables (files mn\*.run, pl\*.run)
- $\bullet$  shell scripts (files mn\*.x, pl\*.x)
- info files (README, COPYRIGHT, NEW2.3, HELP, . . . )

STITUT, für PH)

 $\Omega$ 

归

 $\mathbb{B} \rightarrow \mathbb{R} \oplus \mathbb{B}$ 

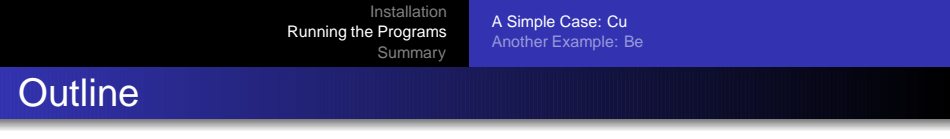

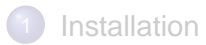

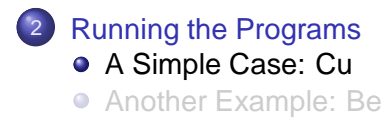

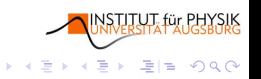

<span id="page-9-0"></span>同 4日下 ×.

[A Simple Case: Cu](#page-9-0) [Another Example: Be](#page-33-0)

# Preparing for the Application

#### Create a directory tree

- create e.g. /home/user/appl/ (applications)
- create e.g. /home/user/appl/cu (copper)
- **o** create e.g. /home/user/appl/cu/nm (spin-deg. calcs.)

**ISTITUT für PH** 

 $\,$   $\,$ 

 $E|E \cap Q$ 

 $A \equiv \mathcal{P} \rightarrow A \equiv$ 

within /home/user/appl/cu/nm:

- copy the CTRL file from the database or
- **•** write the CTRL file from scratch

4. 17. 30

[A Simple Case: Cu](#page-9-0) [Another Example: Be](#page-33-0)

# Preparing for the Application

#### Create a directory tree

- create e.g. /home/user/appl/ (applications)
- create e.g. /home/user/appl/cu (copper)
- create e.g. /home/user/appl/cu/nm (spin-deg. calcs.)

**TITUT für PHY** 

 $E|E \cap Q$ 

 $\mathbb{B} \rightarrow \mathbb{R} \oplus \mathbb{B}$ 

 $\,$   $\,$ 

## Generate the main input file: CTRL

within /home/user/appl/cu/nm:

- copy the CTRL file from the database or
- **•** write the CTRL file from scratch

4 m k

[A Simple Case: Cu](#page-9-0) [Another Example: Be](#page-33-0)

# The CTRL File I

# CTRL  $\implies$  main and only input file for all main programs

## contains information about, inter alia

- crystal structure
- constituing atoms (type and positions)
- **o** symmetry lines
- options and control parameters
	- o non-relativistic  $\leftrightarrow$  scalar-relativistic
	- $\bullet$  spin-degenerate  $\leftrightarrow$  spin-polarized
	- Brillouin-zone sampling scheme and number of **k**-points
	- LDA/GGA-parametrization

all other files are automatically created and deleted

4. 17. 34. ( 伊 )  $E \odot 0$ 

[A Simple Case: Cu](#page-9-0) [Another Example: Be](#page-33-0)

# The CTRL File II

#### A Minimum CTRL File

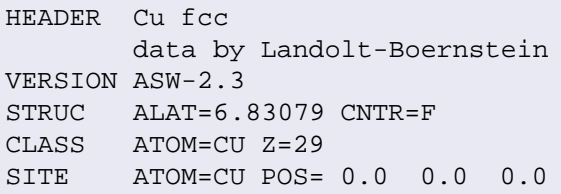

### CTRL: Rules

"free format" (no tabs) • sections (categories, cols. 1-8) each containing • a set of catchwords (tokens, cols. 9-80) **HYSIK** K ロ ▶ K @ ▶ K 로 ▶ K 로 ▶ - 로(로, K) Q Q @

[A Simple Case: Cu](#page-9-0) [Another Example: Be](#page-33-0)

# Creating a More Detailed CTRL File

## Use new tokens (and run mnsym.x/mnsym.run)

● set HELP=T in category IO

IO HELP=T

#### =⇒: new file HELP describes all tokens

● set VERBOS=40 in category IO

IO VERBOS=40

#### $\implies$ : new file CALL: a maximum CTRL file

**NSTITUT für PH**  $\left\{ \begin{array}{ccc} \square & \rightarrow & \left\{ \bigoplus \bullet & \leftarrow \Xi \right\} \end{array} \right. \right\}$  $E|E|$   $\bigcirc$   $Q$   $\bigcirc$ 

[A Simple Case: Cu](#page-9-0) [Another Example: Be](#page-33-0)

# A Standard CTRL File I

```
HEADER Cu fcc
       data by Landolt-Boernstein
VERSION ASW-2.3
IO HELP=F SHOW=T VERBOS=30 CLEAN=T
OPTIONS REL=T OVLCHK=T
STRUC ALAT=6.83079 CNTR=F
CLASS ATOM=CU Z=29 R=2.6694476 LMXL=2 CONF=4 4 3 4 COORB=0 1 2
               QVAL= 1.0 0.0 10.0 0.0
SITE ATOM=CII POS= 0.0 0.0 0.0SYMGRP
ENVEL EKAP=-0.015
BZSMP NKBAB=6 BZINT=LTM EMIN=-1.0 EMAX=1.5 NDOS=3000
       NORD=5 WIDTH=0.02 SAVDOS=F SAVCOOP=F SAVFERM=F
CONTROL START= QUIT= FREE=F NITBND=99 CNVG=1.0D-08 CNVGET=1.0D-08
       NITATM=50 CNVGQA=1.0D-10
MIXING NMIXB=5 BETAB=0.5 INCBB=T NMIXA=5 BETAA=0.5
```
...

**NSTITUT für PH** 

K ロ ▶ K 何 ▶ K 로 ▶ K 로 ▶ 그리고 K 9 Q @

[Summary](#page-45-0)

[A Simple Case: Cu](#page-9-0) [Another Example: Be](#page-33-0)

# A Standard CTRL File II

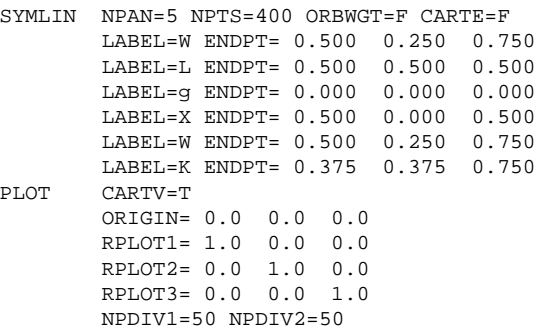

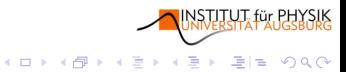

[A Simple Case: Cu](#page-9-0) [Another Example: Be](#page-33-0)

## Running the Main Programs I Self-Consistent Field Cycle: mnscf.x/mnscf.run

#### Summary Generated by Shell Script monic

```
ASW-2.3, program MNSCF started on asterix at Wed, 17 Jan 2007, 20:49:20.
Calculation converged after 12 iteration(s).
                        Start of Iteration 12
    47 irreducible k-points generated from 1000 ( 10, 10, 10).
            Fermi energy - MTZ = 0.690175 Ryd
The system is a metal:
            DOS at Fermi energy: 3.878797 1/Ryd
            Gamma * (f.u./cell): 0.671990 mJ/(mole*K**2)<br>presidual: 0.417823D-23
Mean-square residual: 0.417823D-23
Total free atom energies : -3304.550572 Ryd
Total variational energy : -3304.871499 Ryd
Cohesive energy : 0.320927 Ryd<br>
gdiff = 0.00000000 < 0.00000001
 qdiff = 0.00000000 < 0.00000001
ediff = 0.00000001 < 0.00000001
ASW-2.3, program MNSCF ended on asterix at Wed, 17 Jan 2007, 20:49:31.
```
NSTITUT für PHYSIK K ロ ▶ K 何 ▶ K 로 ▶ K 로 ▶ 그리고 K 9 Q @

[A Simple Case: Cu](#page-9-0) [Another Example: Be](#page-33-0)

## Running the Main Programs II Calculate Properties

#### Band structure

mnbnd.x/mnbnd.run

# DOS, COOP, and Fermi surface

mndos.x/mnscf.run

## Optical spectra

mnopt.x/mnscf.run

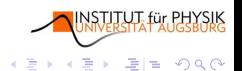

Volker Eyert [The Augmented Spherical Wave Package](#page-0-0)

**← ロ ▶ + 伊 ▶** 

[A Simple Case: Cu](#page-9-0) [Another Example: Be](#page-33-0)

## Running the Plot Programs I Crystal Structure: plxcr.x

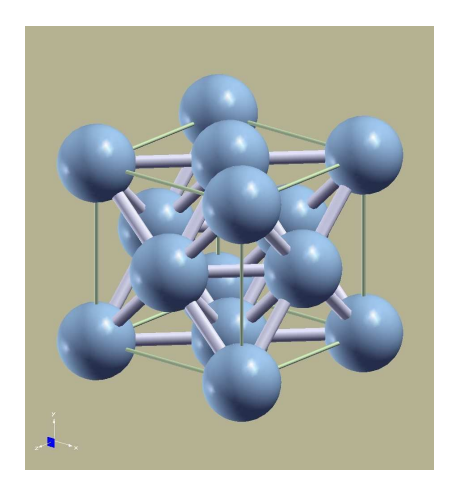

4日下 4 母 ) NSTITUT für PH

重目 のへぐ

医蛋白 医重新

[A Simple Case: Cu](#page-9-0) [Another Example: Be](#page-33-0)

### Running the Plot Programs II Band Structure: plbnd.x/plbnd.run

#### Interaction with the Program (First Run)

ASW-2.3, program PLBND started on asterix at Fri, 02 Feb 2007, 18:28:37.

```
Copyright (C) 1992-2007 Volker Eyert
Please see file COPYRIGHT for details
```
All input will be echoed to file PLIB.

```
Enter terminal type:
 1 = X-Windows (default)
 2 = PC-Screen (vt220-emulation)
 3 = suppress terminal output
/
 Enter output device (default: 1):
 1 = Color postscript
 2 = Postscript
 3 = PDF (not yet supported)
 4 = JPEG (not yet supported)
 5 =LaTeX
 6 = LaTeX (special)
 7 = HP LaserJet III (PCL5)
 R = PMG9 = GTF10 = leave decision for later
11 = suppress output to file
/
...
```
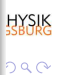

[A Simple Case: Cu](#page-9-0) [Another Example: Be](#page-33-0)

## Running the Plot Programs II (cont.) Band Structure: plbnd.x/plbnd.run

#### Interaction with the Program (First Run)

```
...
Portrait (P), landscape (L) or encapsulated postscript plot (E, default)?
/
Enter title:
/
Please wait a moment: I'm reading rest of file BNDE.
Timing for 39 points out of 398: 0.00000 sec.
Energies in Rydberg (F) or eV (T, default)?
/
Energies relative to MTZ (0) or EFermi (F, default)?
/
Energies connected by lines (T) (default F)?
/
Ebot = -9.755217 eV , Etop = 28.178791 eV relative to EF
Emin = -10.000000 eV , Emax = 6.000000 eV relative to EF
Enter new Emin, Emax to change these defaults:
/
task 1, total : cpu time: 0.04400 sec
ASW-2.3, program PLBND ended on asterix at Fri, 02 Feb 2007, 18:28:37.
```
**HYSIK**  $200$ 

[A Simple Case: Cu](#page-9-0) [Another Example: Be](#page-33-0)

## Running the Plot Programs II (cont.) Band Structure: plbnd.x/plbnd.run

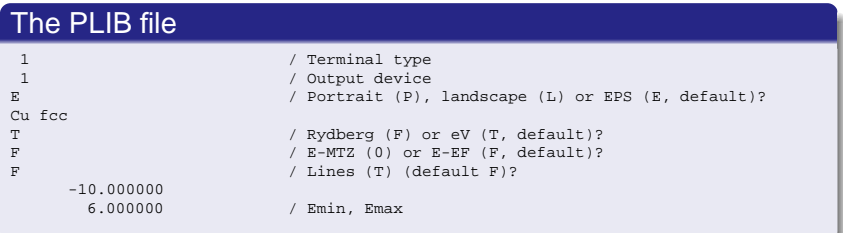

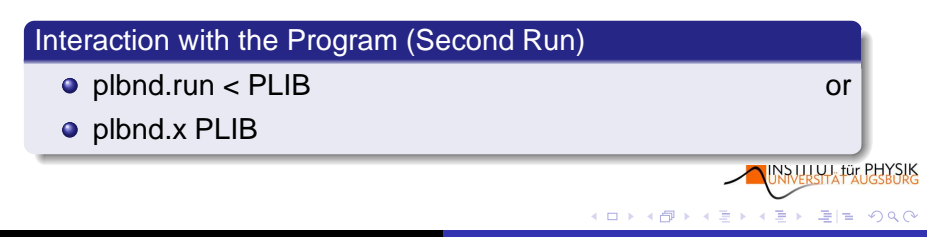

Summary

A Simple Case: Cu Another Example: Be

#### **Running the Plot Programs III** Band Structure: plbnd.x/plbnd.run

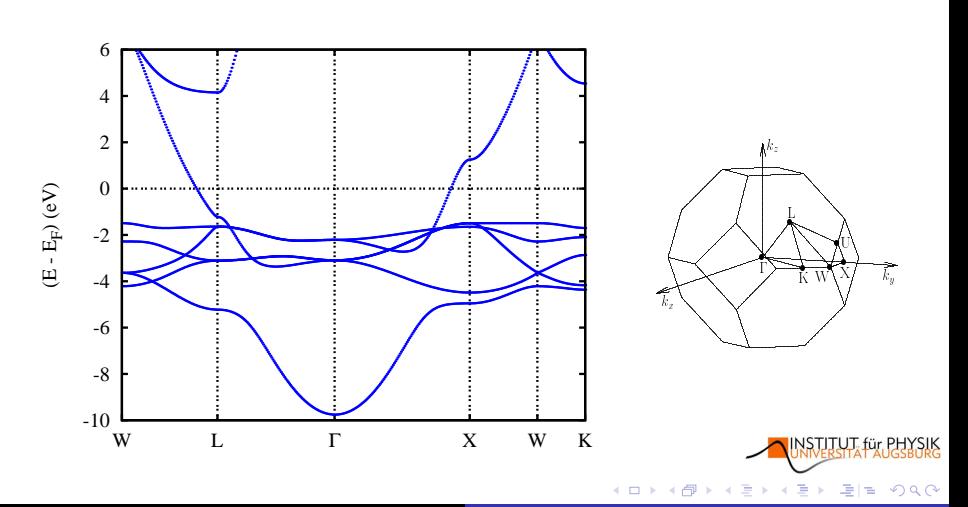

**Volker Eyert** The Augmented Spherical Wave Package

[Installation](#page-3-0) [Running the Programs](#page-9-0) [Summary](#page-45-0) [A Simple Case: Cu](#page-9-0) [Another Example: Be](#page-33-0) Running the Plot Programs IV Densities of States: pldos.x/pldos.run

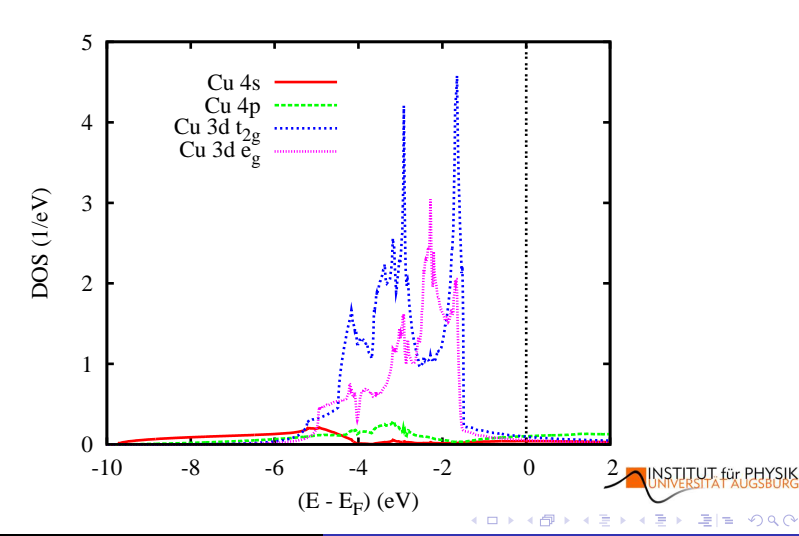

Volker Eyert [The Augmented Spherical Wave Package](#page-0-0)

[A Simple Case: Cu](#page-9-0) [Another Example: Be](#page-33-0)

## Running the Plot Programs V Weighted Band Structure: plbnd.x/plbnd.run

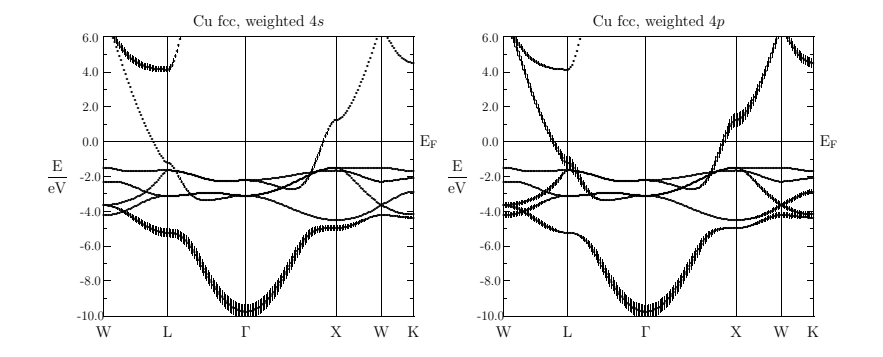

NSTITUT für PHYSIK

重目 のへぐ

医电子天电

 $\rightarrow$ 

4 母 ) 4日下

[A Simple Case: Cu](#page-9-0) [Another Example: Be](#page-33-0)

## Running the Plot Programs VI Weighted Band Structure: plbnd.x/plbnd.run

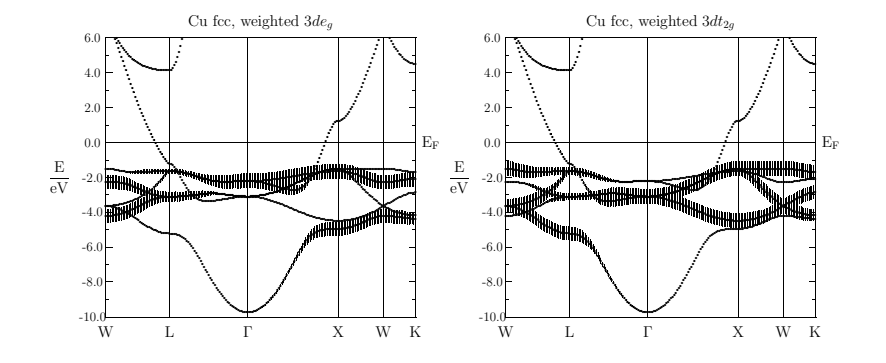

**NSTITUT für PHYSIK** 

重目 のへぐ

重きす重

 $\,$ 

包  $\prec$ 

4日下 ×.  $\,$ 

[A Simple Case: Cu](#page-9-0) [Another Example: Be](#page-33-0)

## Running the Plot Programs VII Fermi Surface: plfrm.x

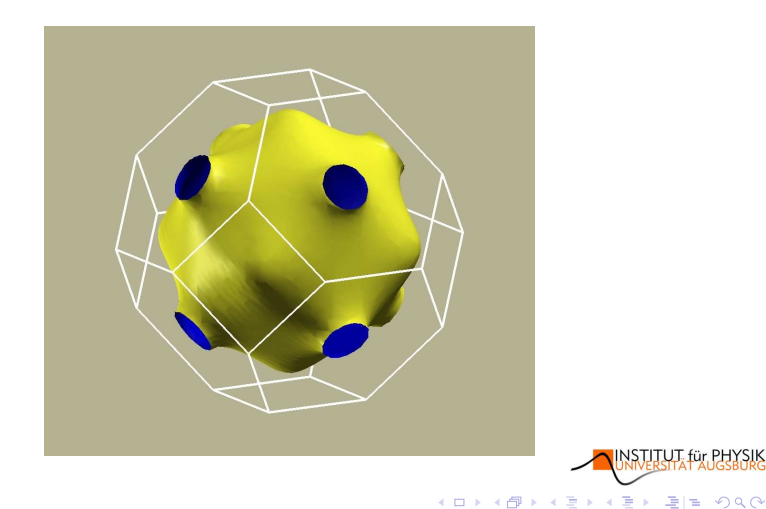

[Summary](#page-45-0)

[A Simple Case: Cu](#page-9-0) [Another Example: Be](#page-33-0)

## Running the Plot Programs VIII Covalence Energy (COOP, COHP): plcop.x/plcop.run

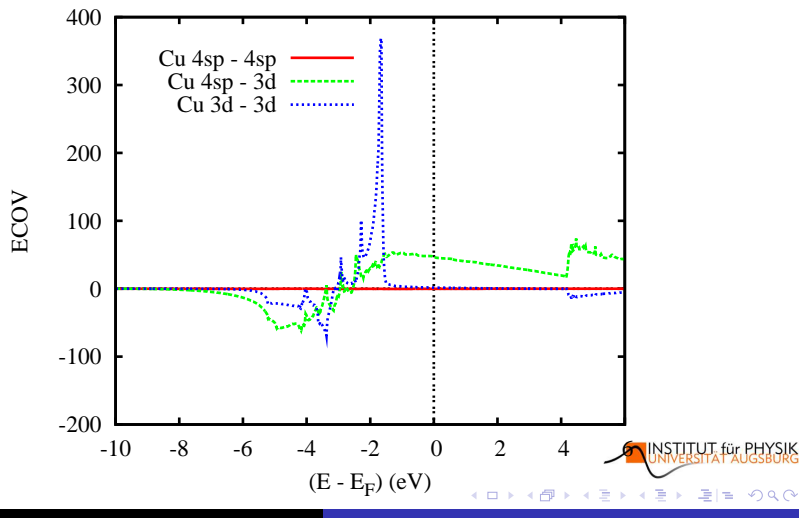

Volker Eyert [The Augmented Spherical Wave Package](#page-0-0)

[A Simple Case: Cu](#page-9-0) [Another Example: Be](#page-33-0)

## Running the Plot Programs IX Valence Electron Density: plrho.x/plrho.run

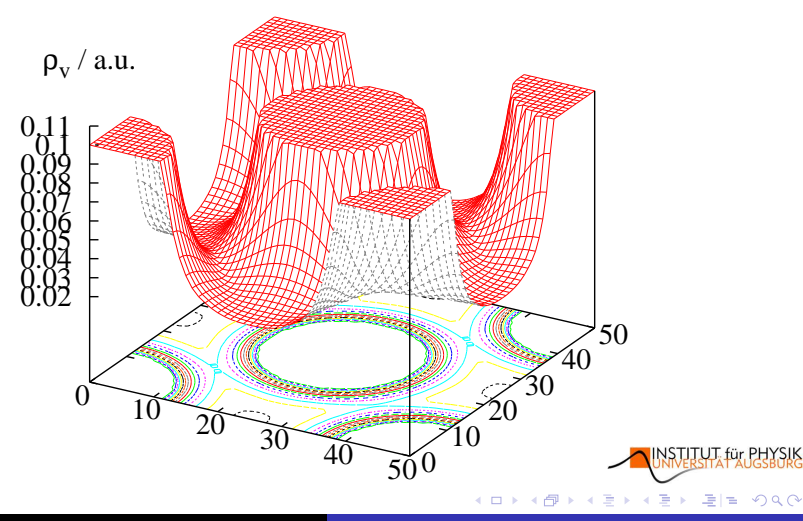

[Installation](#page-3-0) [Running the Programs](#page-9-0) [Summary](#page-45-0) [A Simple Case: Cu](#page-9-0) [Another Example: Be](#page-33-0) Running the Plot Programs X Valence Electron Density: plrho.x/plrho.run

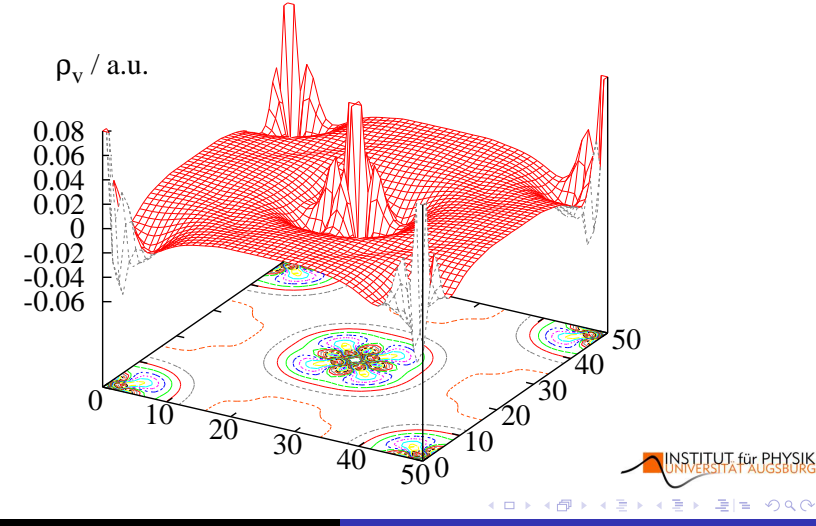

[A Simple Case: Cu](#page-9-0) [Another Example: Be](#page-33-0)

## Running the Plot Programs XI Total Energy and Bulk Modulus: plblk.x

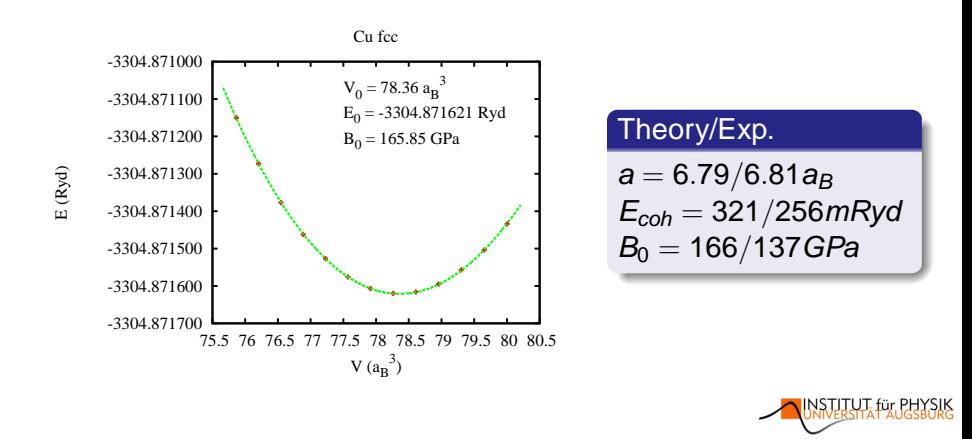

Volker Eyert [The Augmented Spherical Wave Package](#page-0-0)

 $\left\{ \begin{array}{ccc} 1 & 0 & 0 \\ 0 & 1 & 0 \end{array} \right.$ 

 $\exists x \in \mathcal{A}$ 

[A Simple Case: Cu](#page-9-0) [Another Example: Be](#page-33-0)

# Summary Cu New files

## Output of main programs

outscf, outbnd, outdos

# Copy of CTRL

CBAK

# Atomic file

CU

# Echo files of plot programs

PLI\*

# Output files of main programs  $\implies$  input to the plot routines

BNDE, BNDV, DOS, COOP, FERM, FREE, OPT, RHO, STRU, STRX

## Output files of plot programs

blk.ps, bnd.ps, dos.ps, coop.ps, ferm.ps, opt.ps, rho.ps

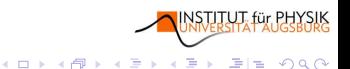

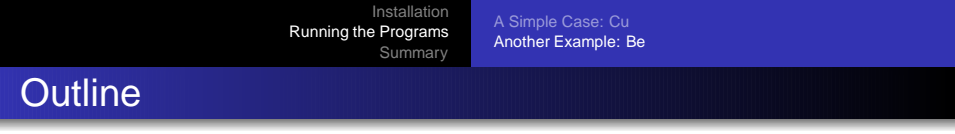

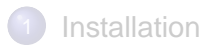

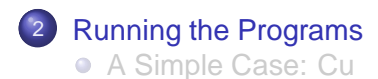

**•** [Another Example: Be](#page-33-0)

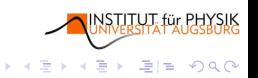

<span id="page-33-0"></span>4日下 ×. 伺

[A Simple Case: Cu](#page-9-0) [Another Example: Be](#page-33-0)

# Preparing for the Application

#### Create a directory tree

- create e.g. /home/user/appl/be (beryllium)
- **o** create e.g. /home/user/appl/be/nm (spin-deg. calcs.)

 $\mathbf{E} = \mathbf{0}$ B G  $2Q$ 

l tel

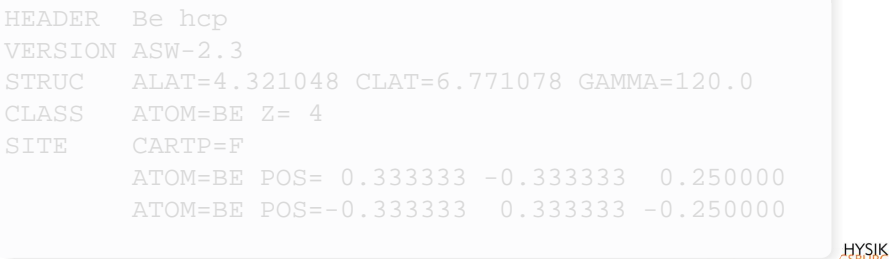

4日下

[A Simple Case: Cu](#page-9-0) [Another Example: Be](#page-33-0)

# Preparing for the Application

#### Create a directory tree

- create e.g. /home/user/appl/be (beryllium)
- **o** create e.g. /home/user/appl/be/nm (spin-deg. calcs.)

 $\mathbb{B}$  is a  $\mathbb{B}$  is

 $\exists x \in \mathcal{A}$ 

## A minimum CTRL file

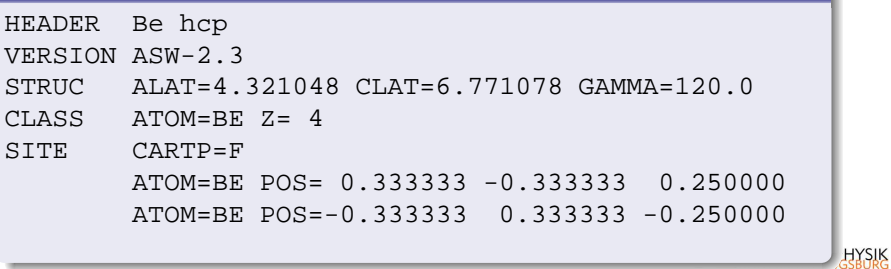

4日下

[A Simple Case: Cu](#page-9-0) [Another Example: Be](#page-33-0)

# A Standard CTRL File I

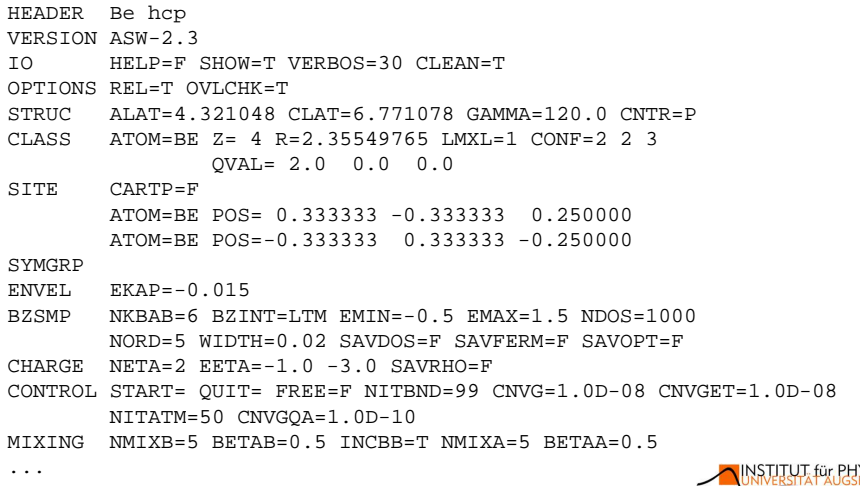

イロトス 伊 トス ミトス ミト

 $\exists x \in \mathcal{A}$ 

[Summary](#page-45-0)

[A Simple Case: Cu](#page-9-0) [Another Example: Be](#page-33-0)

# A Standard CTRL File II

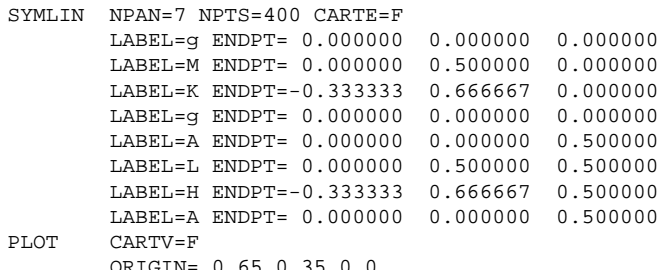

ORIGIN= 0.65 0.35 0.0 RPLOT1=-1.0 1.0 0.0 RPLOT2= 0.0 0.0 1.0 RPLOT3= 1.0 1.0 0.0 NPDIV1=100 NPDIV2=100

**INSTITUT**, für PHY

K ロ X K @ X K 할 X K 할 X (할)의 좋(할) ⊙) Q ⊙

[A Simple Case: Cu](#page-9-0) [Another Example: Be](#page-33-0)

# Running the Main Programs

Complete set of calculations: mnall.x

scf-cycle + band structure + DOS, COOP, Fermi surface

#### **Summary Generated by Shell Script monic**

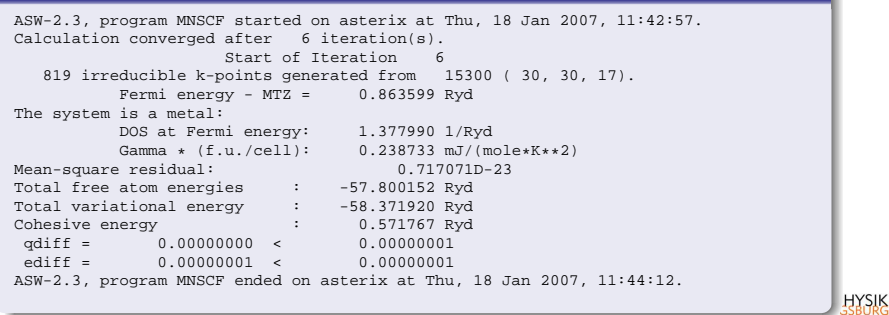

K ロ X K @ X K 할 X K 할 X (할)의 좋(할) ⊙) Q ⊙

[Summary](#page-45-0)

[A Simple Case: Cu](#page-9-0) [Another Example: Be](#page-33-0)

## Running the Plot Programs I Crystal Structure: plxcr.x

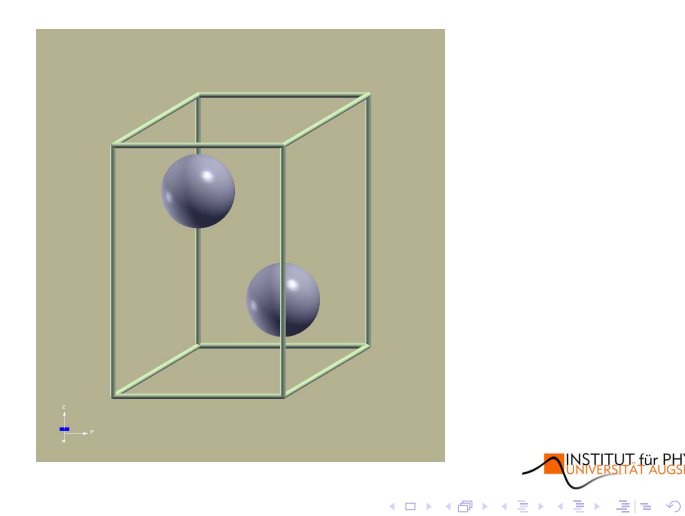

 $\exists x \in \mathcal{A}$ 

Summary

A Simple Case: Cu Another Example: Be

#### **Running the Plot Programs II** Band Structure: plbnd.x/plbnd.run

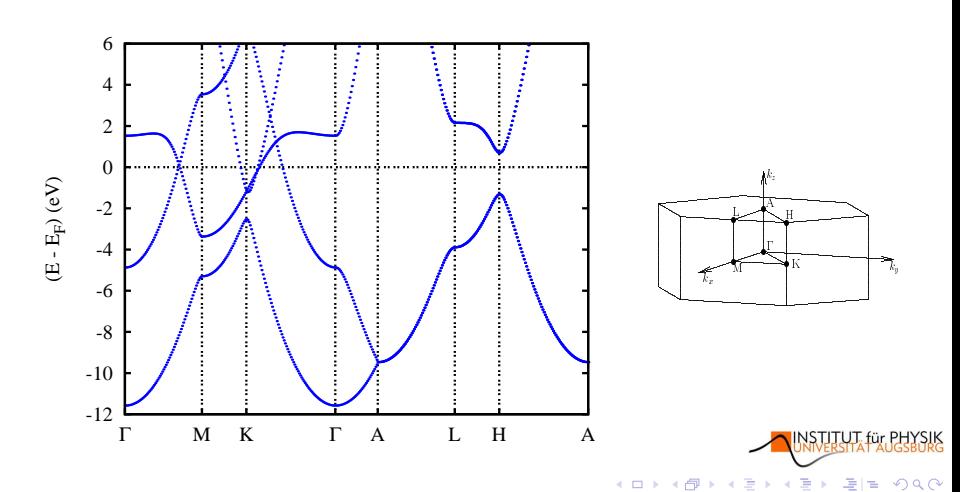

**Volker Eyert** The Augmented Spherical Wave Package

[Installation](#page-3-0) [Running the Programs](#page-9-0) [Summary](#page-45-0) [A Simple Case: Cu](#page-9-0) [Another Example: Be](#page-33-0) Running the Plot Programs III Densities of States: pldos.x/pldos.run

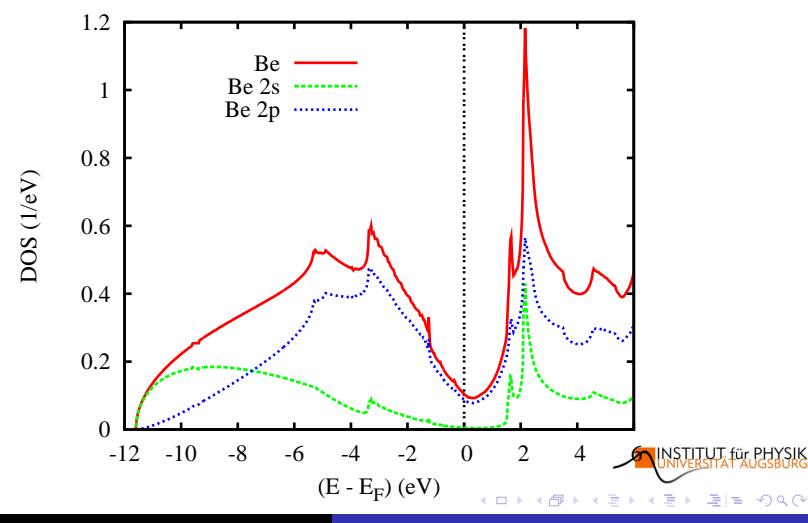

Volker Eyert [The Augmented Spherical Wave Package](#page-0-0)

[Summary](#page-45-0)

[A Simple Case: Cu](#page-9-0) [Another Example: Be](#page-33-0)

## Running the Plot Programs IV Fermi Surface: plfrm.x

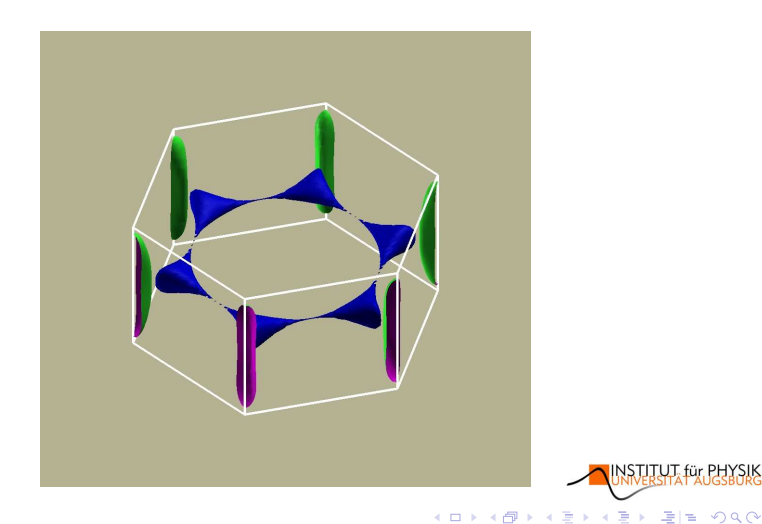

[Installation](#page-3-0) [Running the Programs](#page-9-0) [Summary](#page-45-0) [A Simple Case: Cu](#page-9-0) [Another Example: Be](#page-33-0) Running the Plot Programs V Valence Electron Density: plrho.x/plrho.run

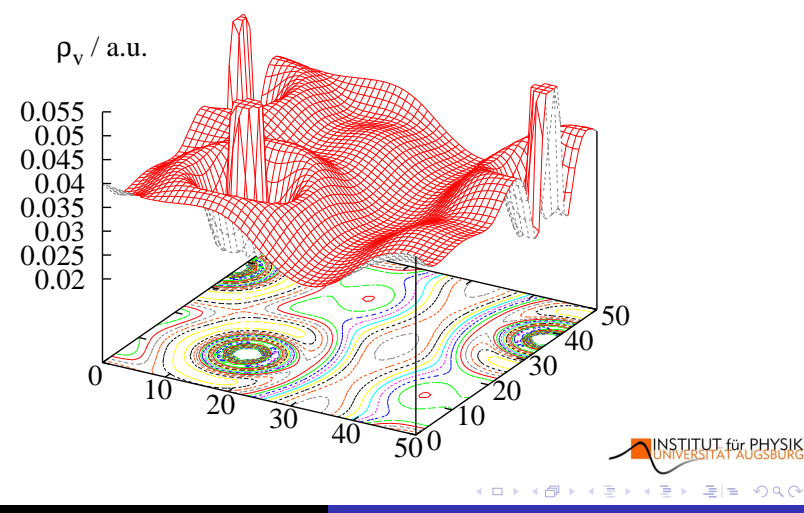

[A Simple Case: Cu](#page-9-0) [Another Example: Be](#page-33-0)

## Running the Plot Programs VI Laplacian of Electron Density: plrho.x/plrho.run

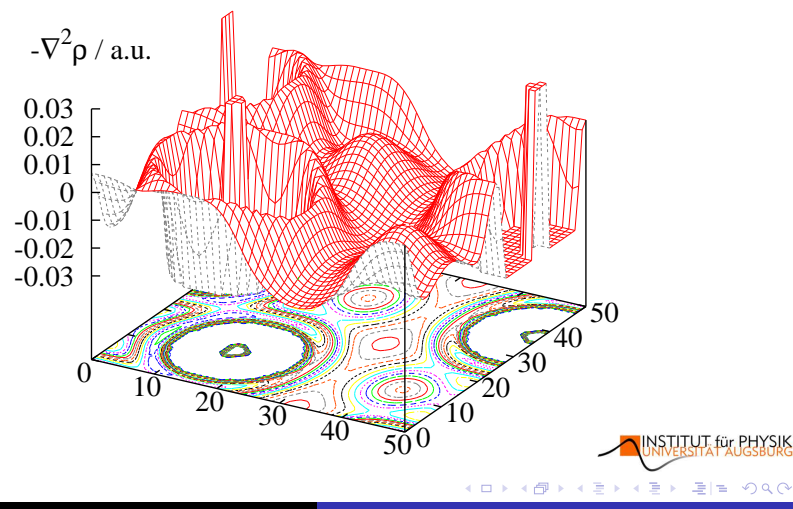

Volker Eyert [The Augmented Spherical Wave Package](#page-0-0)

# **Summary**

## **Preparation**

**o** generate (copy/edit or write) CTRL file

## Complete set of calculations: mnall.x

- self-consistent field calculation (mnscf.run)
- band structure (mnbnd.run)
- DOS, COOP, Fermi surface (mnscf.run)

### Analyze results

- check output (use monic or edit)
- $\bullet$  plot band structure, DOS, COOP, FS,  $\rho, -\nabla^2 \rho, \ldots$
- use PLI\* files

 $\leftarrow$   $\Box$ 

**HYSIK**  $2990$ 

<span id="page-45-0"></span>(例) イミンイミン ミビ

# Further Reading I

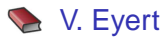

The Augmented Spherical Wave Method — An Extended User Guide.

<span id="page-46-0"></span>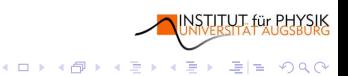